# **GUIDE D'UTILISATION DE VOTRE HEBERGEMENT WEB** Panneau d'administration JLUS Control panel

**Publiez votre site en toute simplicité !**

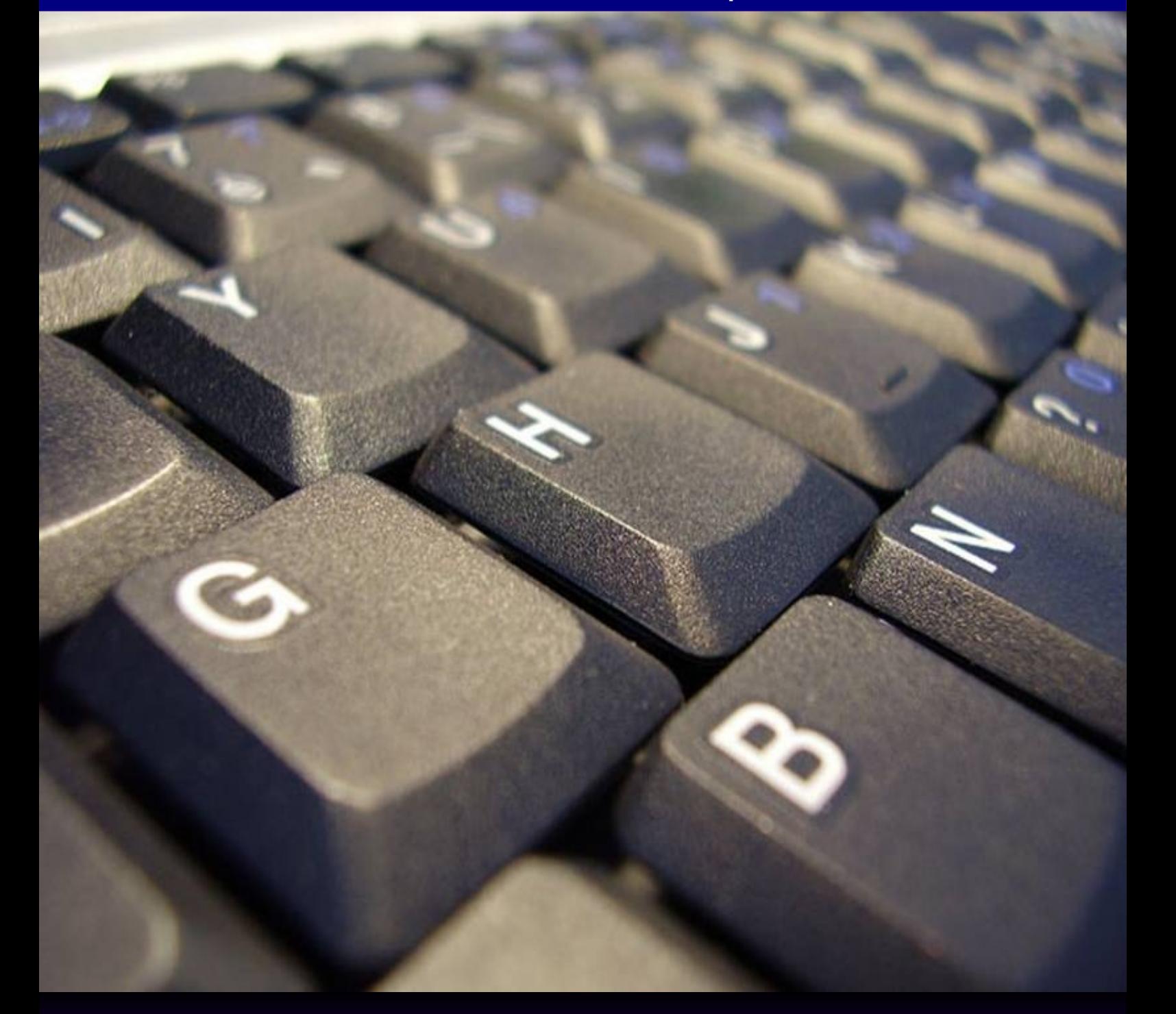

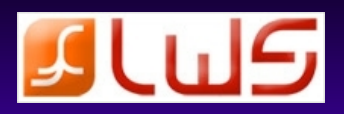

## **1. Publiez votre site avec LWS Web Transfert**

## **1.1 Accéder à LWS Web Transfert**

 **LWS Web Transfert est un logiciel de publication de sites web accessible directement depuis votre espace client. Il est idéal pour un débutant, et ne nécessite aucune installation de votre part.**

 Rendez vous sur le site de vente puis cliquez sur le lien **Espace client**. Vous pouvez également accéder directement à l'espace client à l'adresse suivante : [https://www.lws.fr/panel](http://client/lws.fr)

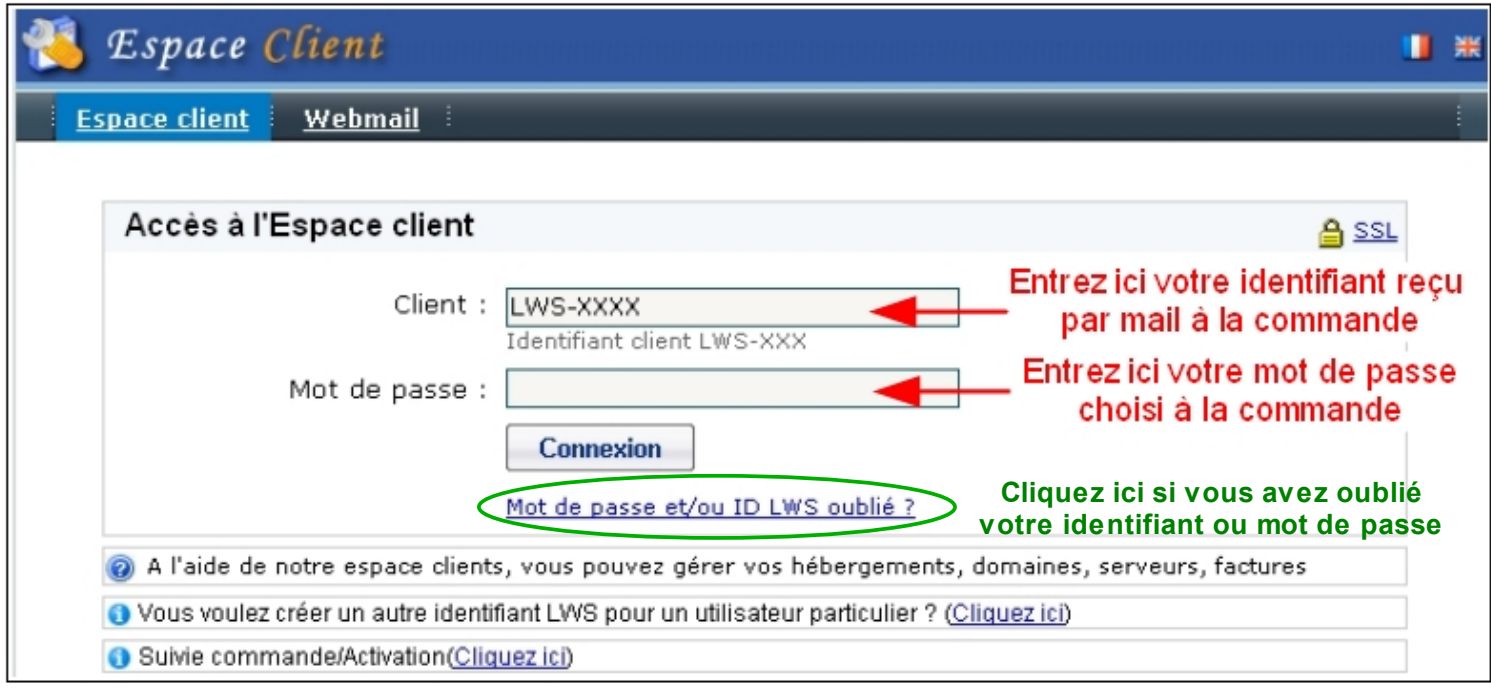

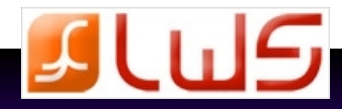

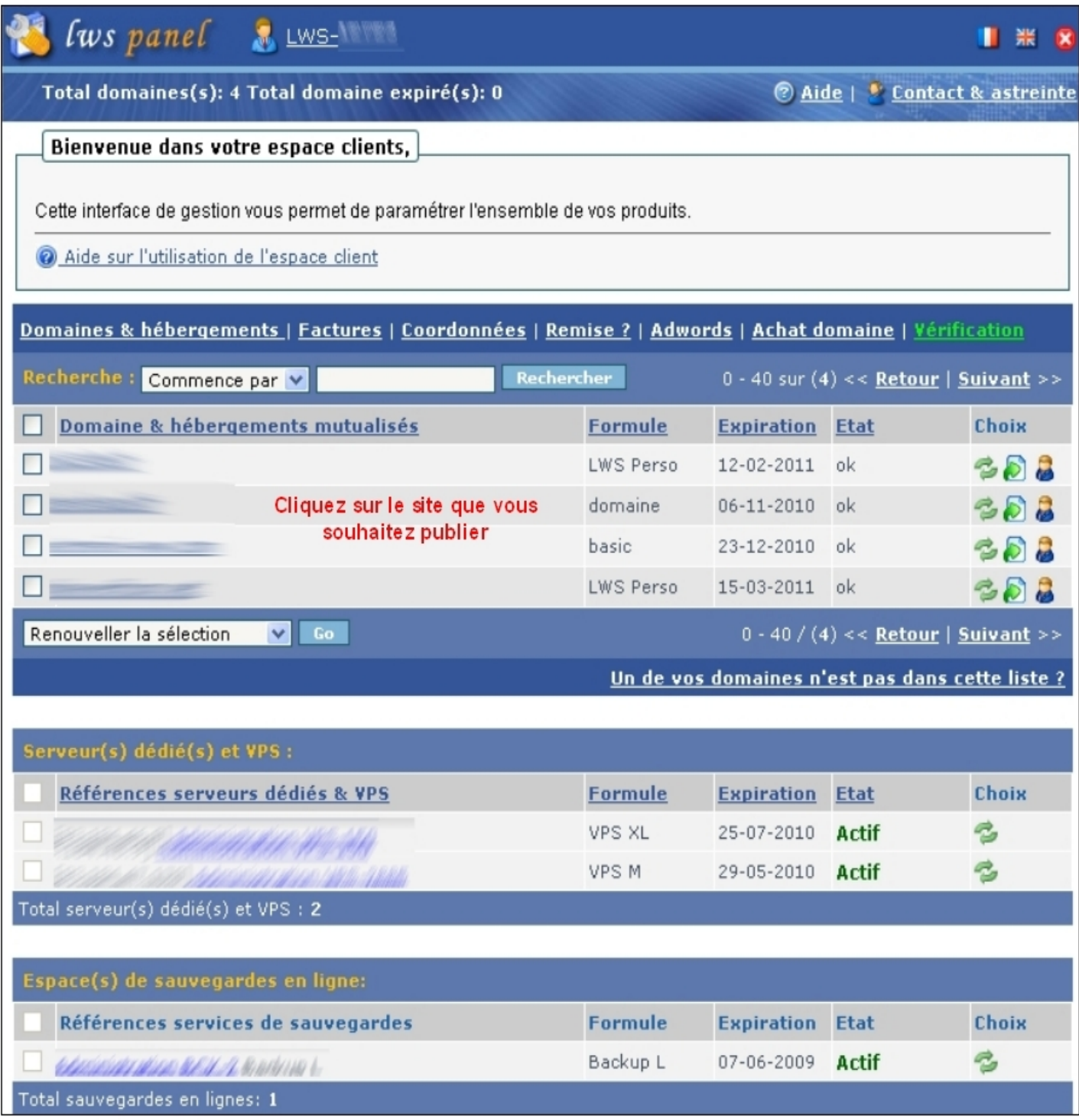

## **LWS Web Transfert 4**

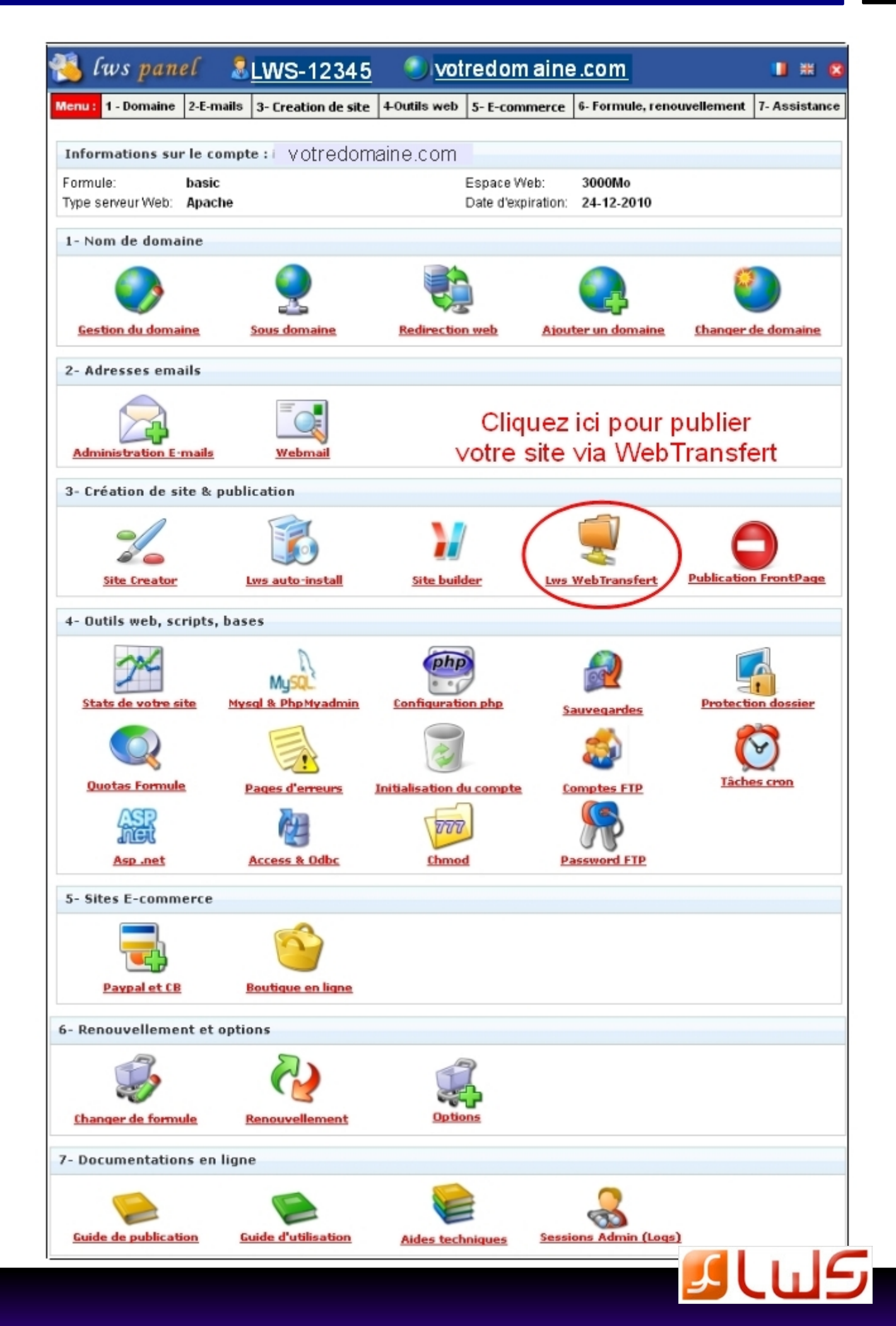

## **1.2 Se connecter à LWS Web Transfert**

l.

## Entrez votre mot de passe FTP (choisi à la commande)

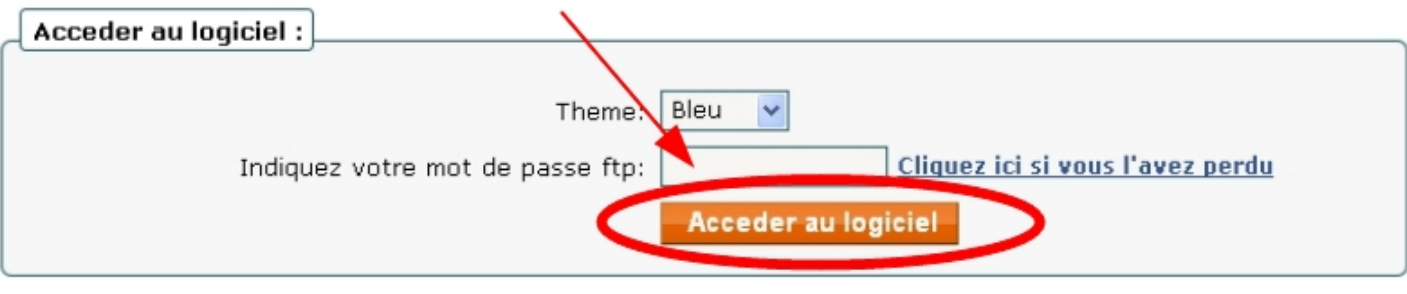

Cliquez ici pour vous connecter à votre serveur FTP

## **1.3 Publier avec LWS Web Transfert**

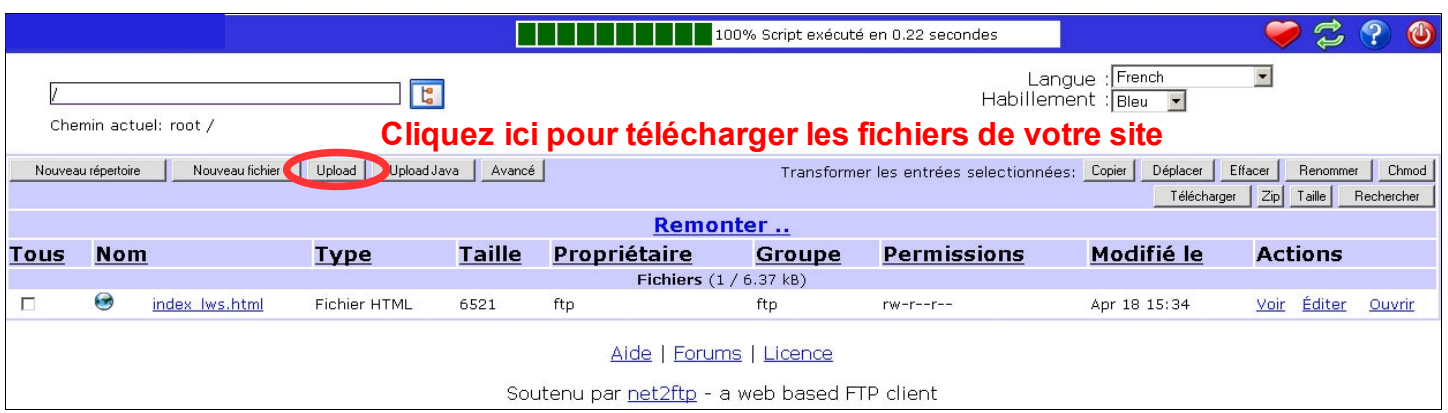

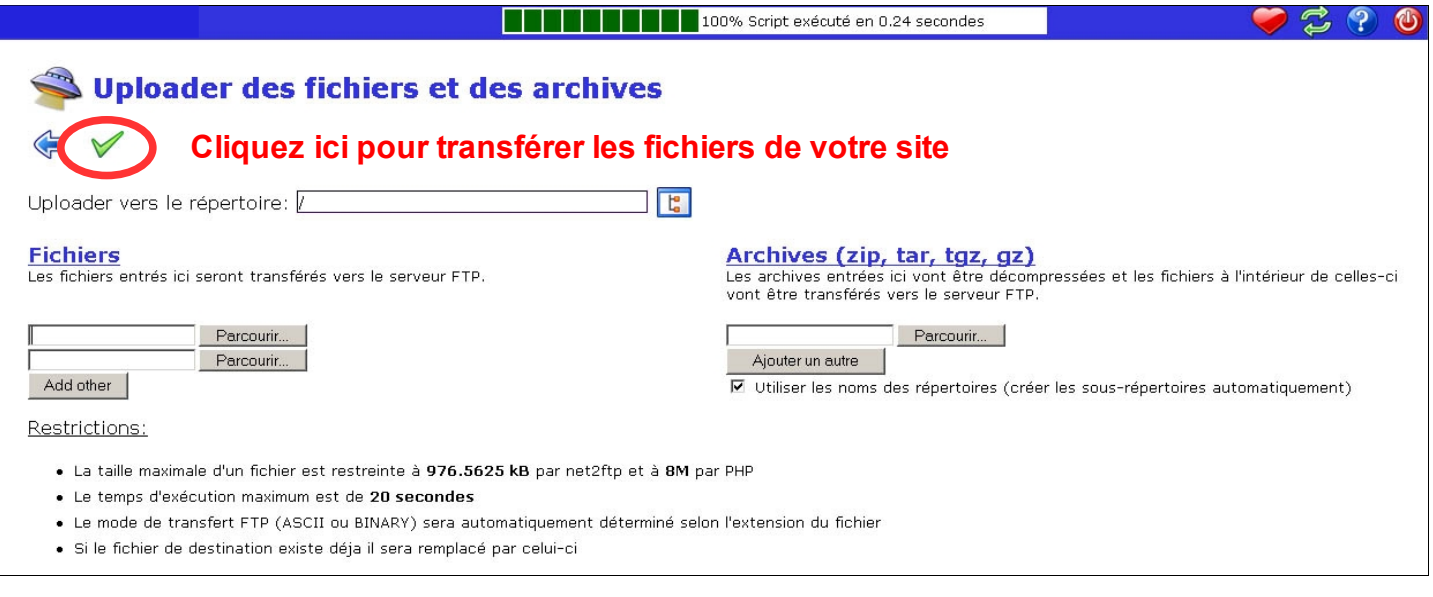

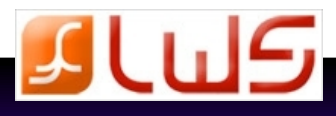

# **LWS Web Transfert 6**

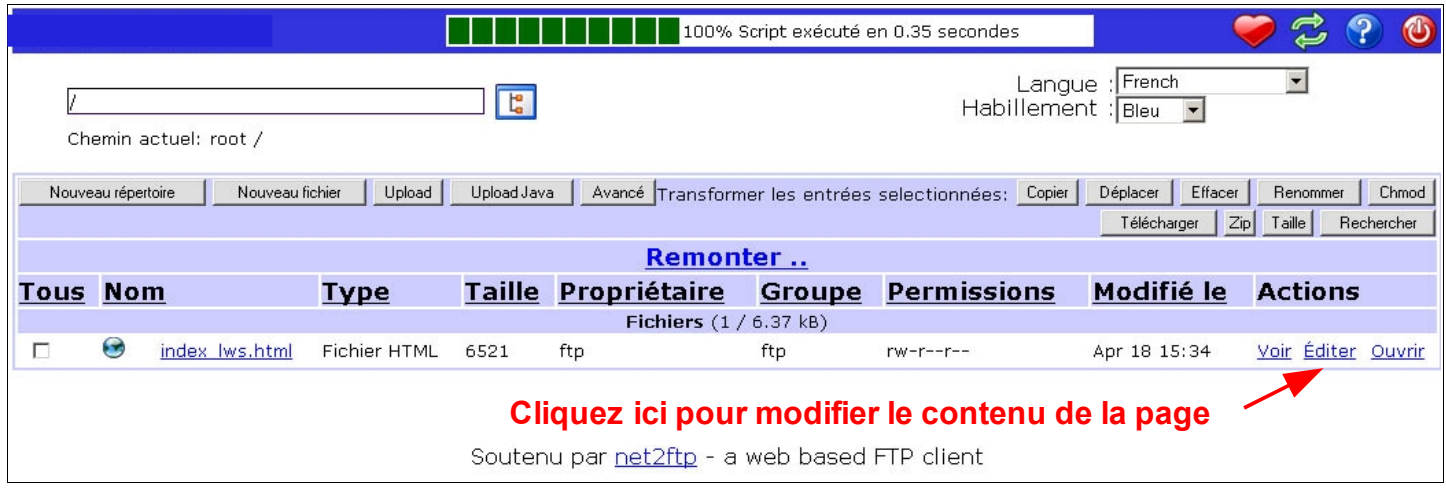

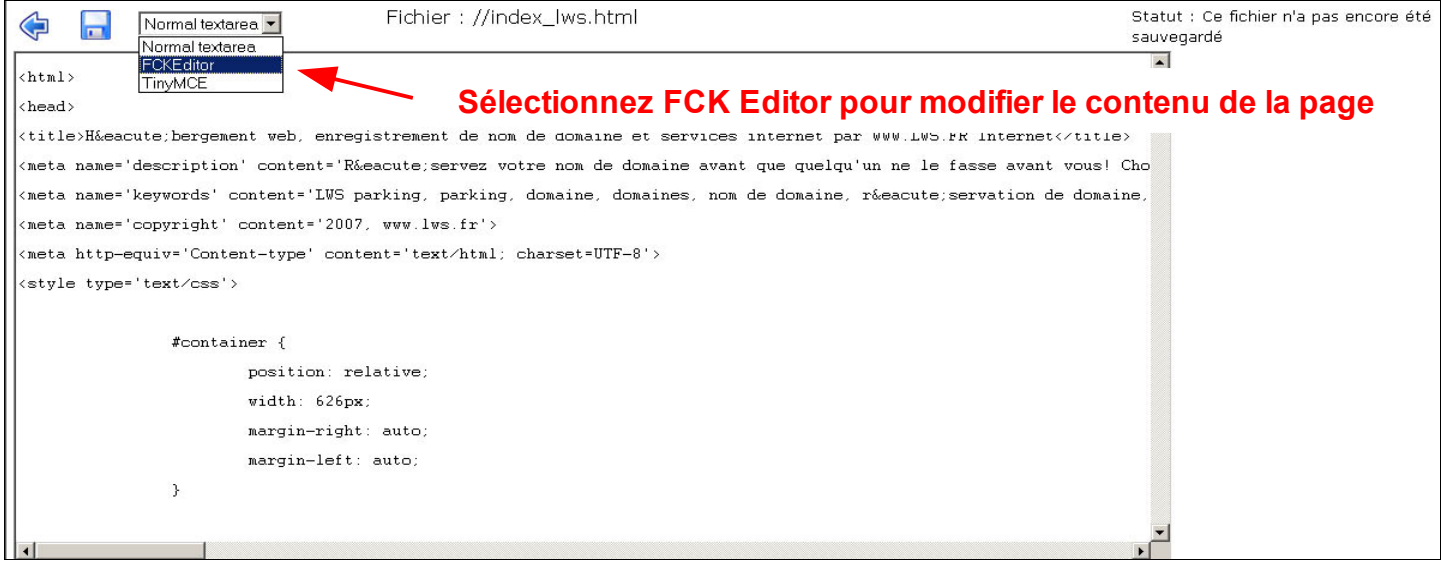

**N'oubliez pas que la page d'accueil de votre site doit s'appeler : index.htm OU index.asp OU index.php OU default.htm OU default.asp OU index.html OU index.php3 OU default.aspx**

∕r

**Ceci n'est pas valable pour les sites FRONTPAGE !**

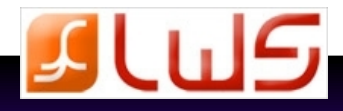

## **2. Publiez votre site avec un logiciel FTP**

En cas de perte de

### **Vous pouvez utiliser le logiciel de publication que vous souhaitez pour mettre en ligne votre site.**

 Les paramètres FTP ( Serveur, Nom d'utilisateur, Mot de passe ) vous seront envoyés par mail lors de la validation de votre commande.

Vous pourrez à tout moment changer votre mot de passe depuis votre espace client rubrique 4 icône

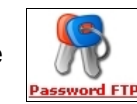

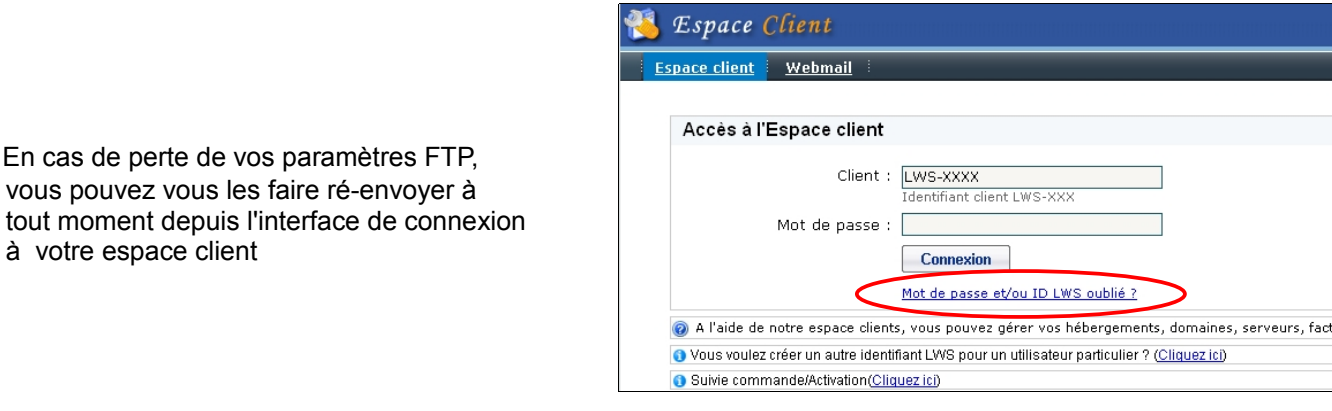

### **Rendez vous dans notre Wiki**

**[http://wiki.lws-hosting.com/doku.php/comment\\_publier\\_mon\\_site\\_par\\_ftp](http://wiki.lws-hosting.com/doku.php/comment_publier_mon_site_par_ftp)**

**- Téléchargez le logiciel de publication par FTP gratuit de votre choix** 

 **- Découvrez à l'aide de vidéos explicatives comment publier avec ce logiciel.** 

## **3. Publiez votre site avec Frontpage**

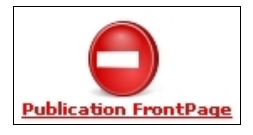

**Frontpage est un logiciel en fin de vie. La publication par Frontpage est disponible uniquement pour les anciens clients.**

**Si vous créez votre site via Frontpage, vous pouvez sans problème le publier par FTP avec un logiciel gratuit type FileZilla** 

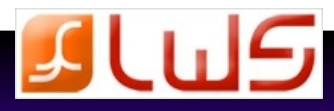

mi s

A SSL

ures

 **Vous avez besoin d'aide ? LWS met à votre disposition différents outils pour satisfaire votre demande. Consultez les guides et la rubrique «Foires aux questions» depuis la rubrique assistance de votre site, ou contactez nos agents techniques par mail ou téléphone de 9h à 18h hors jours fériés.**

#### **Guides**

 Des guides simples et clairs ont été conçus à Vous voulez poser une question à l'un de nos partir des problèmes rencontrés de nos clients commerciaux ou techniciens, remplissez le pour surmonter au mieux les difficultés que vous formulaire de contact direct accessible via la pourriez rencontrer. **rubrique «assistance»** de notre site.

 Vous pourrez consulter ces guides depuis la rubrique «**assistance**» de notre site.

# **Wiki**

Notre wiki, très complet, répondra certainement à bon Code contact : 17 681 nombre de vos questions.

 Vous y trouverez notamment une mine d'informations, Code contact : 17 681 des explications et des astuces intéressantes.

 Accédez au Wiki depuis la rubrique Assistance du site de vente ou directement depuis l'adresse ci dessous : Ligne Web Services

# **http://wiki.lws-hosting.com 1996 LAU** 75017 PARIS

### **Forum**

Nous avons mis en place un forum, afin de vous laisser la parole concernant :

- Vos problèmes : Dialoguez directement avec notre équipe technique et bénéficiez de l'expérience de nos clients pour trouver des solutions à vos problèmes.
- Votre point de vue : Exprimez en toute liberté votre opinion, qu'elle soit bonne ou mauvaise ! Ces témoignages pourront nous permettre d'évoluer positivement.
- Votre projet : Présentez votre projet / site web afin de vous faire connaitre du grand public !

Accédez au forum via cette adresse : **http://forum.lws-hosting.com**

#### *Copyright – version 07/2010*

 *Toutes les sources, programmes, images, textes, et codes sont les propriétés respectives des auteurs et sociétés, mentionnés et protégés par Copyright. Nul ne peut exploiter tout ou partie des sources, programmes, images, textes, et codes sans l'autorisation expresse de l'auteur, ou du propriétaire ayant indiqué son copyright et les mentions légales prévues à cet effet.*

 *La société LWS France est propriétaire des copyrights LWS, et Ligne Web Services.*

 *Les contrevenants utilisant ou distribuant des contrefaçons ou copies des sources et programmes déposés s'exposent à des sanctions juridiques et pénales.*

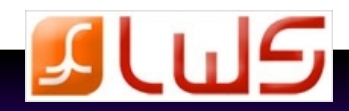

### **Assistance par e-mail et téléphone**

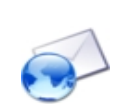

 Notre hotline est à votre disposition du lundi au vendredi de 9h à 12h et de 14h à 18h au :

**0902 88 128 ( 0,74 € / min )** 

0892 700 479 ( 0,34 € / min )

**1** 0901 70 17 05 ( 2,50 CHF / min )

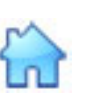

 4 rue Galvani FRANCE And the control of the control of the control of the control of the control of the control of the control of the control of the control of the control of the control of the control of the control of the control of t